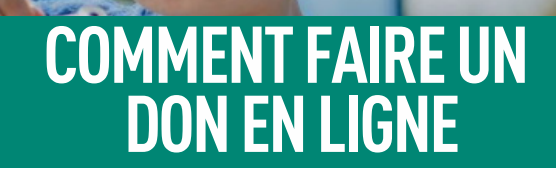

Vous ou votre donateur avez besoin d'une aide supplémentaire pour faire un don en ligne ? Envoyez-leur ce document pour connaître les 5 étapes faciles pour faire un don.

**1.** Visitez le site **[marche.fibrosekystique.ca](https://marche.fibrosekystique.ca)** et cliquez sur le bouton "Faire un don".

MARCHE FAITES DE LA . **FIBROSE KYSTIQUE DE L'HISTOIRE ANCIENNE** 

- **2.** Sélectionnez le montant que vous souhaitez donner à l'aide des boutons prédéfinis ou entrez votre propre montant.
- **3.** Suivez les consignes concernant les informations à fournir pour compléter le don. Veillez à saisir :
	- Votre courriel et tout commentaire pour accompagner votre don.
	- Prénom et nom de famille, tels qu'ils figurent sur votre carte de crédit.
	- Indiquez votre adresse de facturation dans les espaces prévus à cet effet. Si votre adresse postale est différente, décochez la case et ajoutez votre adresse postale.
- **4.** Pour la section des reçus fiscaux, utilisez le menu déroulant pour sélectionner "Moi-même" pour le reçu fiscal.
- **5.** Cliquez sur " Compléter " pour soumettre votre don.

Pour toute question, veuillez [contacter:](mailto:marche@fibrosekystique.ca) **[marche@fibrosekystique.ca](mailto:walk@cysticfibrosis.ca)**

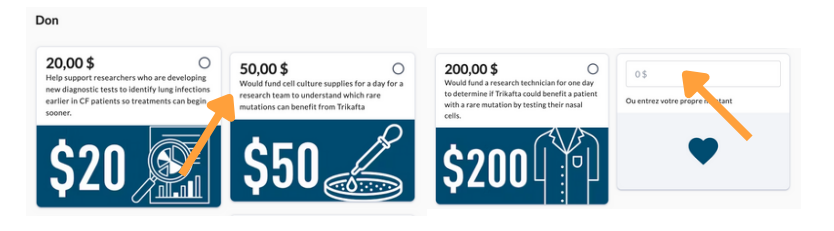

**Faire un don** 

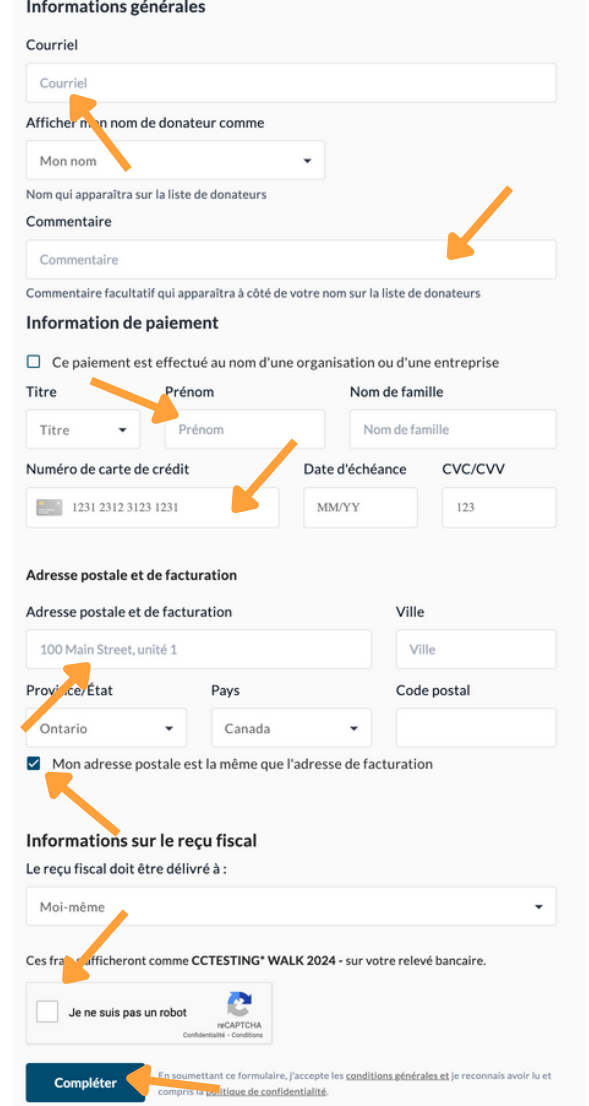